# What's New MDTools<sup>775</sup>

 $\mathbb{R}$  775 What's New 1 of 245 What's New 1 of 245 What's New 1 of 245 What's New 1 of 245 What's New 1 of 245 What's New 1 of 245 What's New 1 of 245 What's New 1 of 245 What's New 1 of 245 What's New 1 of 245 What's N

The 20<sup>th</sup> generation manifold design software

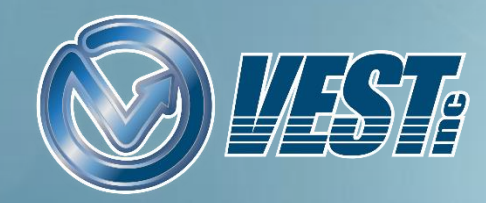

## <span id="page-1-0"></span>MDTools® 775 What's New

[Create Block Using Plate as a Material type](#page-4-0) [Auto Circular Pattern](#page-2-0) [Edit Mandatory O-rings](#page-5-0) [Preview Angular Connection](#page-6-0) [Mirror Footprint](#page-7-0) [Make Footprint Outline](#page-8-0) [Create Cavity Dimensions as Individual Ordinates](#page-10-0) [Drawing Dimensions Automatically Updated](#page-11-0) [Improved Create Block Interface](#page-3-0) [Dimension only Selected Cavity Types](#page-9-0) Machining Chart [Automatically Updated](#page-12-0)

[Improved Offset Connection](#page-17-0) [Suppressed State of Undercut and Slot Displayed](#page-18-0) [Fast and Secure Cloud-based License Activation](#page-15-0) [MDTools Help: Online and Offline](#page-16-0) [Miscellaneous List Automatically Updated](#page-13-0) [MDTools Library Manager 2019](#page-19-0) [Manage Materials Bars](#page-20-0) [Manage Materials Plates](#page-21-0) [Add/Modify Materials and Allowances](#page-22-0) [Balloons/Annotations Automatically Updated](#page-14-0)

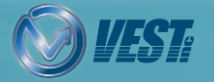

**MDTools**® 775 What's New 2  $\leq$  2 of 24  $\geq$ 

<span id="page-2-0"></span>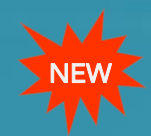

### Auto Circular Pattern

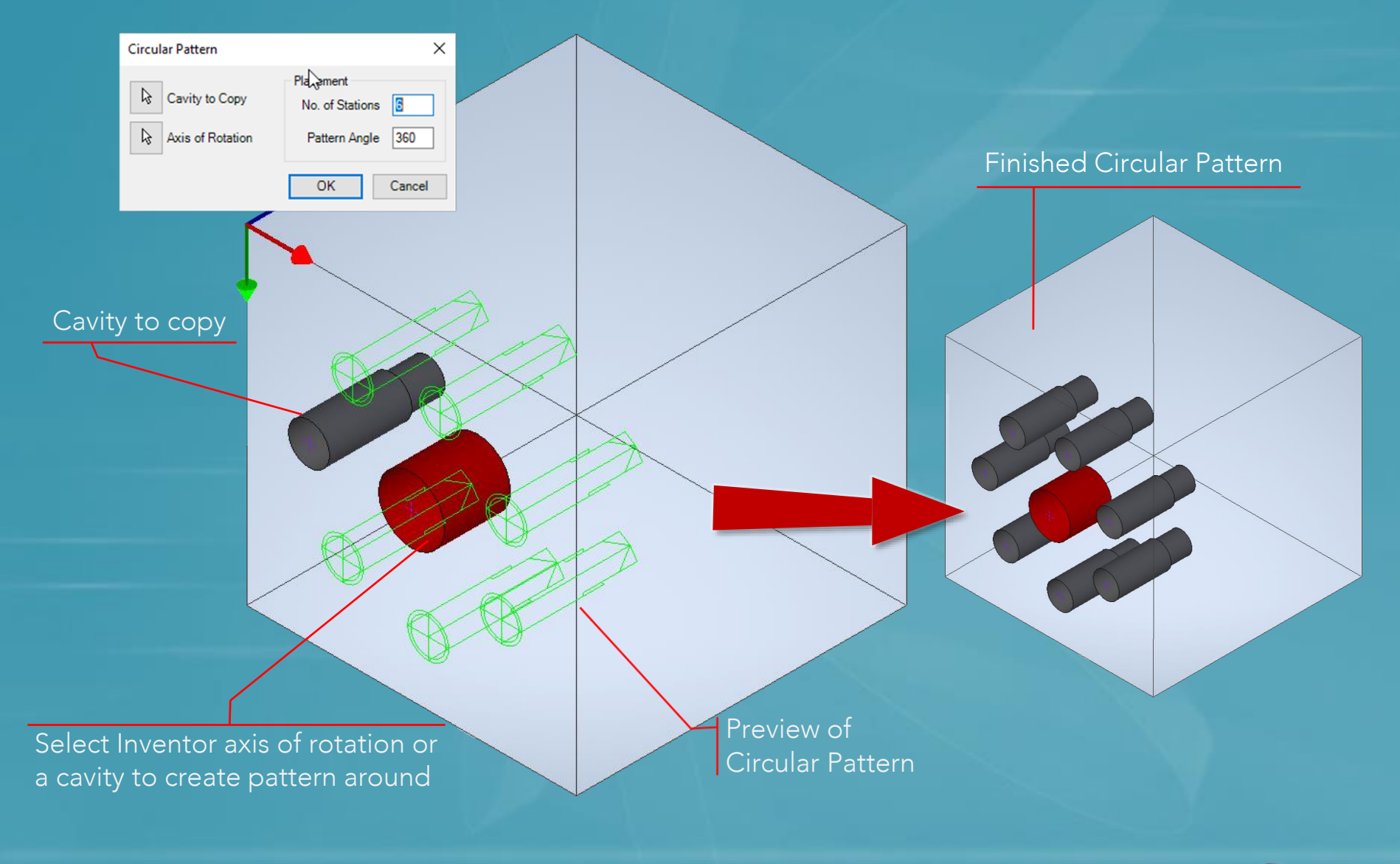

MDTools® 775 What's New 3 0 0 3 of 24  $\triangleright$ 

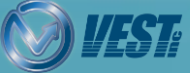

<span id="page-3-0"></span>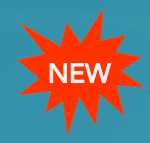

### Improved Create Block Interface

#### Define Machining Allowance for the material either manually or in MDTools Library Manager

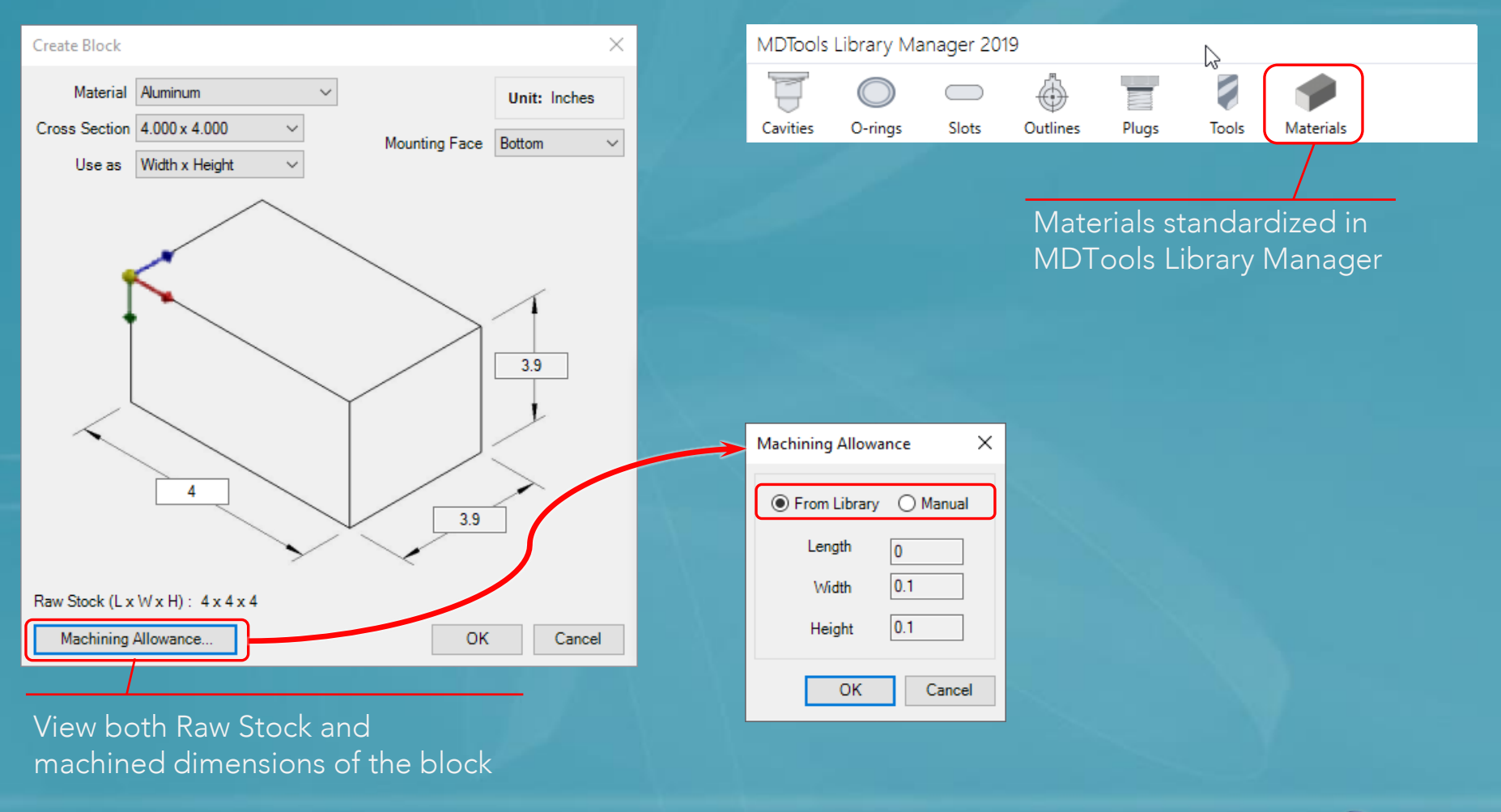

**MDTools®** 775 What's New  $\Box$  4 of 24  $\Box$ 

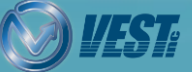

<span id="page-4-0"></span>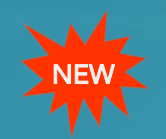

### Create Block Using Plate as a Material Type

Manage Plate Thickness and Machining Allowance in MDTools Library Manager

#### Use Plate as a Material type Manage thickness of plates and machining allowance

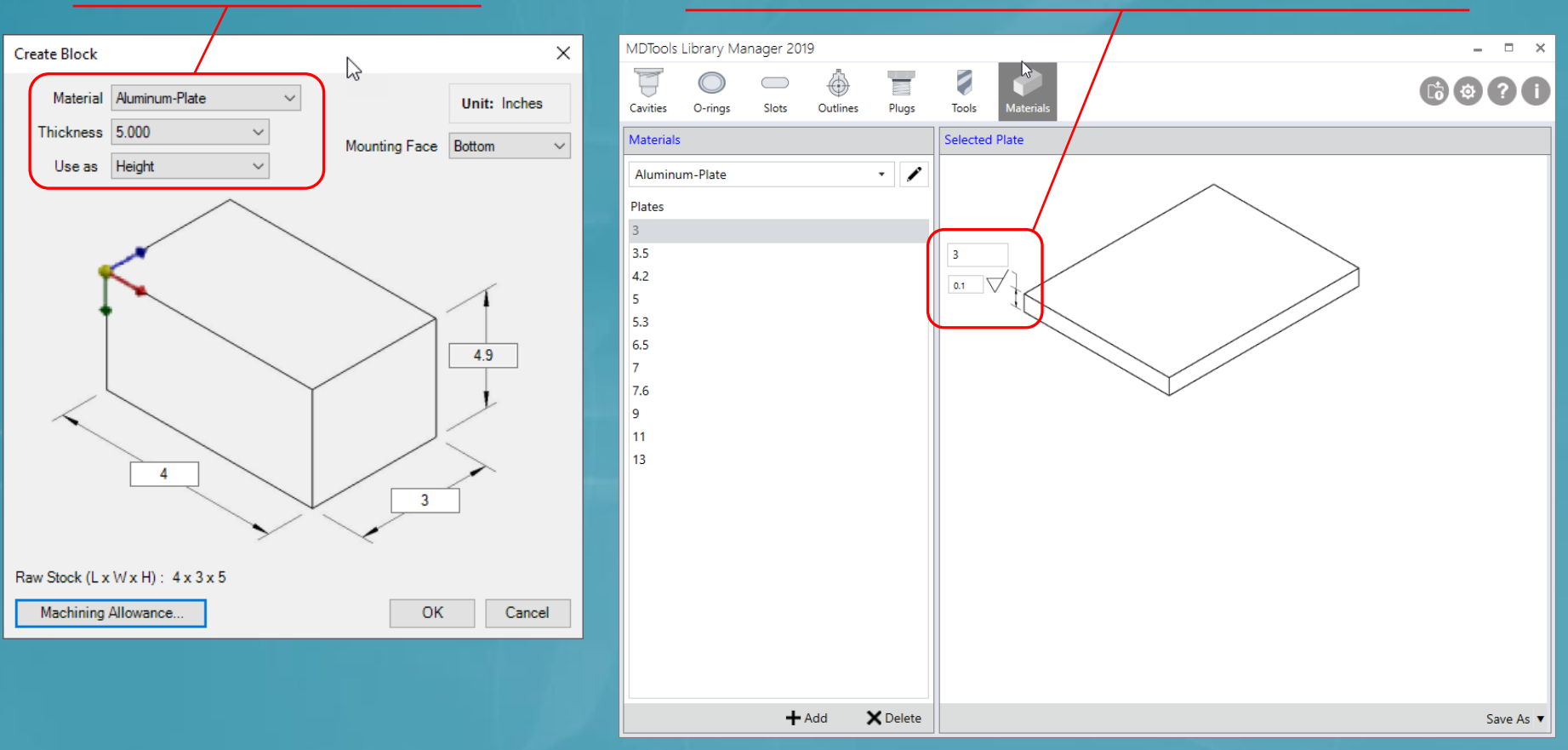

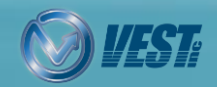

MDTools® 775 What's New 5 of 24 of 24 of 24 of 24 of 24 of 24 of 24 of 24 of 24 of 24 of 24 of 24 of 24 of 24 of 24 of 24 of 24 of 24 of 24 of 24 of 24 of 25 of 24 of 25 of 24 of 25 of 24 of 25 of 24 of 25 of 25 of 25 of

<span id="page-5-0"></span>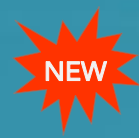

### Edit Mandatory O-rings

| ×<br>Edit O-ring Groove                                                                                     |                |       |       |
|----------------------------------------------------------------------------------------------------|----------------|-------|-------|
| p10-ring<br>Component ID                                                                                    |                |       |       |
| 2<br><b>Machining ID</b>                                                                                    |                |       |       |
|                                                                                                    |                |       |       |
| <b>◎</b> Groove                                                                                             | ◯ Counter Bore |       |       |
| Dash #                                                                                                    | ID             | OD    | Width |
| $-012$                                                                                                    | 3/8            | 1/2   | 1/16  |
| $-013$                                                                                                    | 7/16           | 9/16  | 1/16  |
| $-014$                                                                                                    | 1/2            | 5/8   | 1/16  |
| $-015$                                                                                                    | 9/16           | 11/16 | 1/16  |
| $-016$                                                                                                    | 5/8            | 3/4   | 1/16  |
| $-017$                                                                                                    | 11/16          | 13/16 | 1/16  |
| 0.5<br>0.05<br>0.101<br>0.005                                                                               |                |       |       |
| Remarks<br>Operation<br>Depth<br><b>Diameter</b><br><b>O-RING GROOVE</b><br>0.5<br>0.05<br><b>REFER DET</b> |                |       |       |
| OK<br>Cancel                                                                                                |                |       |       |
|                                                                                                    |                |       |       |

Modify the Mandatory O-rings

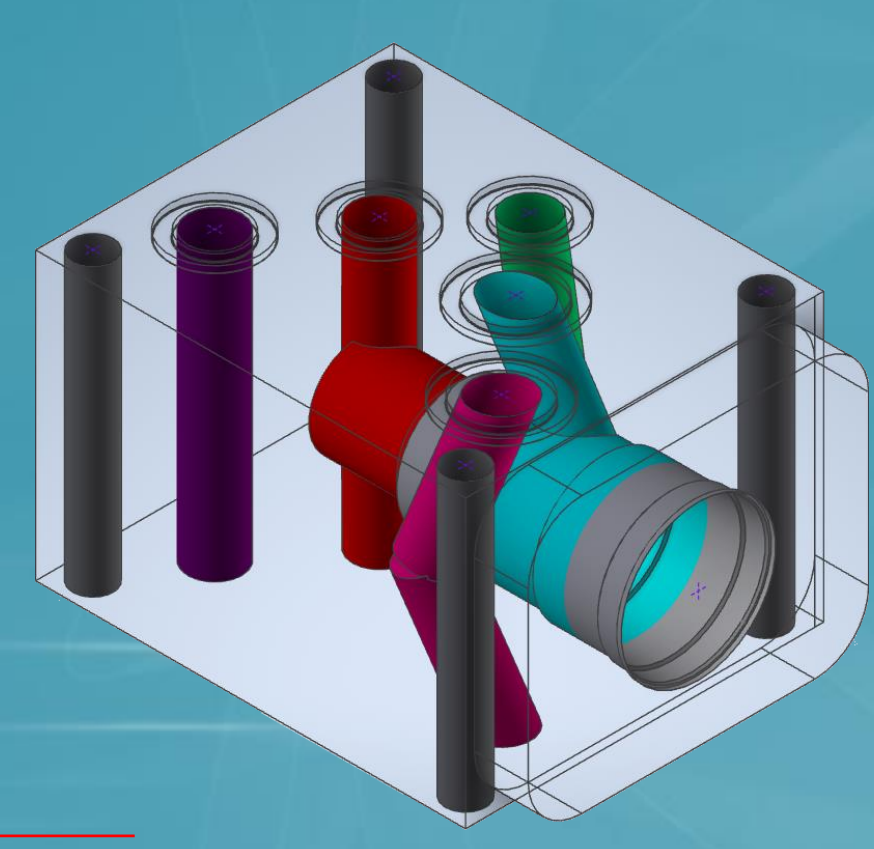

#### MDTools Library Manager

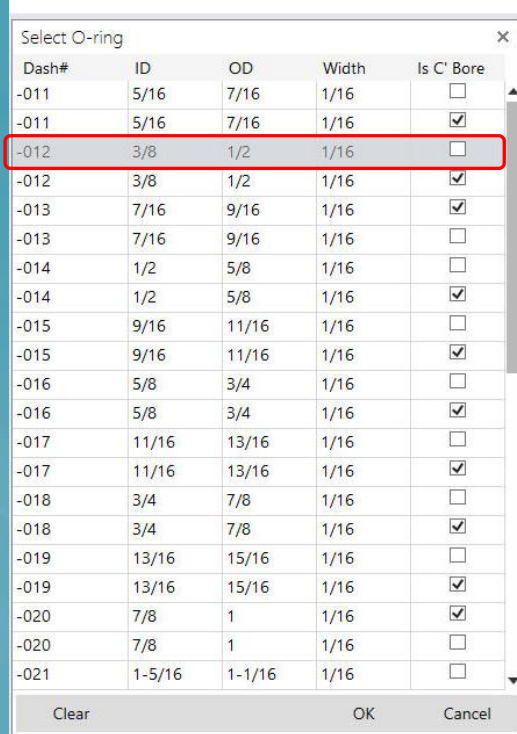

Note: Use 'Delete O-ring Groove' Command to delete Mandatory O-ring.

MDTools® 775 What's New 6 of 24  $\triangleright$ 

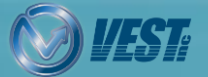

<span id="page-6-0"></span>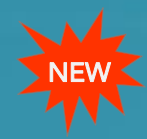

### **Preview Angular Connection**

#### Modify ports and dimensions while watching the Angular Drill preview for easy visualization

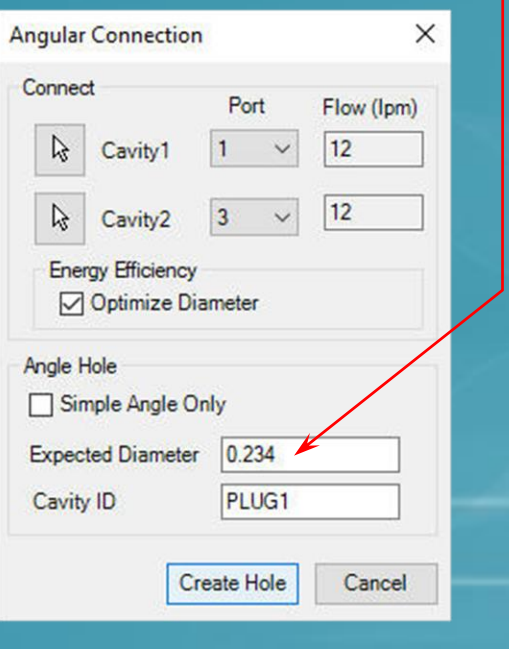

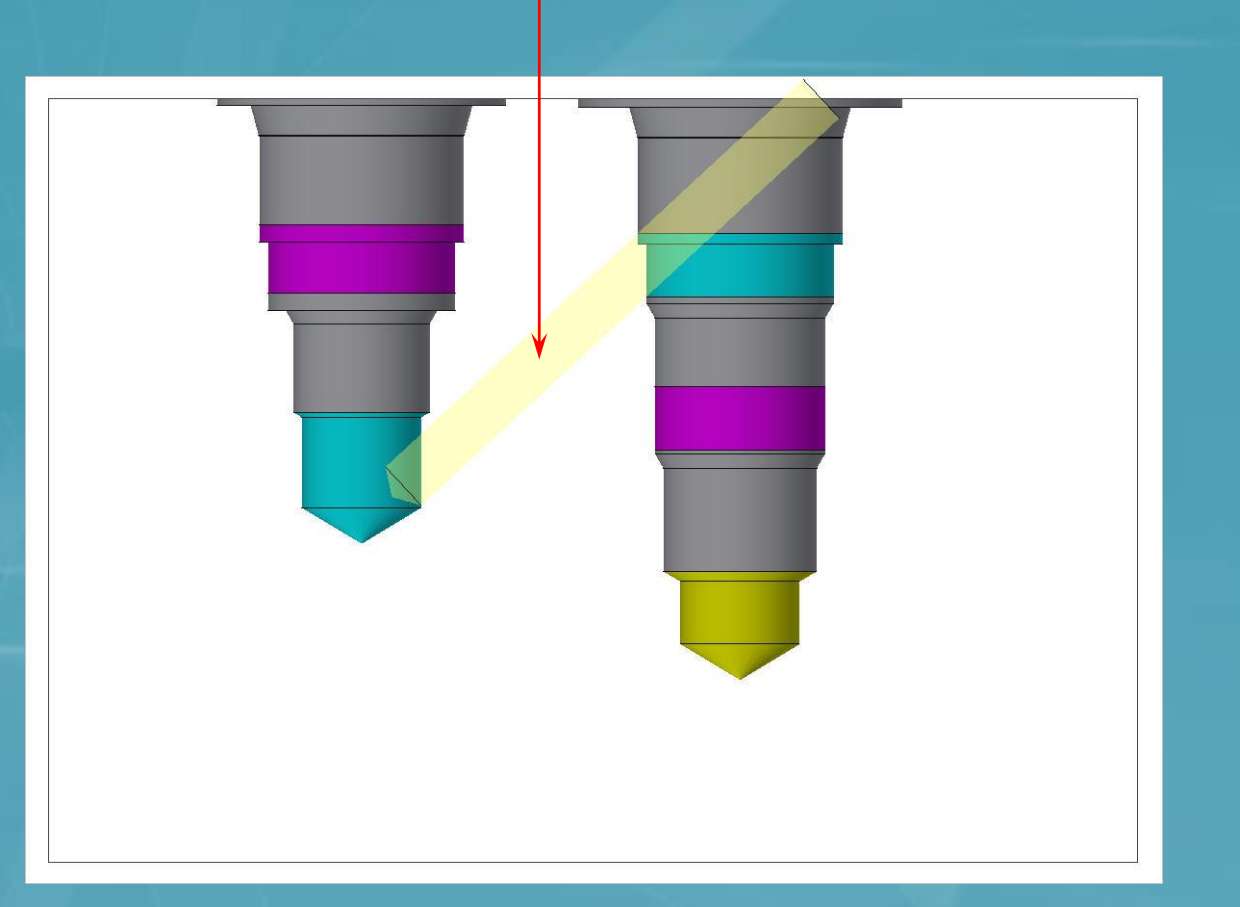

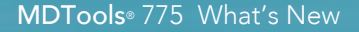

**MDTools**® 775 What's New 7 0 0 0 0 0 0 0 0  $\Box$   $\Box$   $\Box$  7 of 24  $\Box$ 

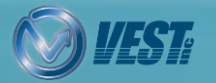

<span id="page-7-0"></span>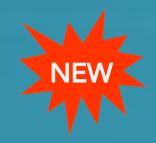

### Mirror Footprint

#### Create a mirrored copy of a footprint on a mating manifold

#### Parent Manifold

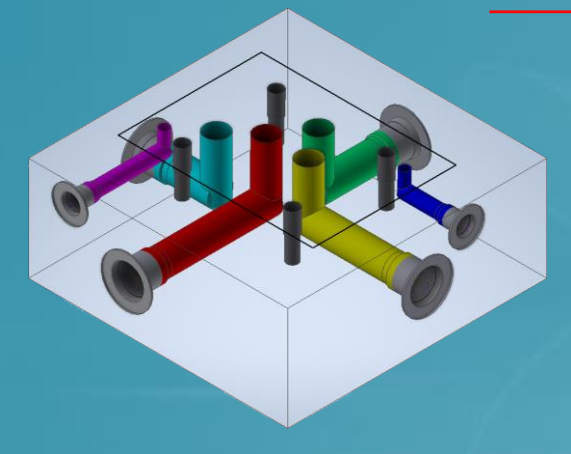

Add optional O-ring grooves on corresponding ports

#### Specify required bolt holes for mating manifold

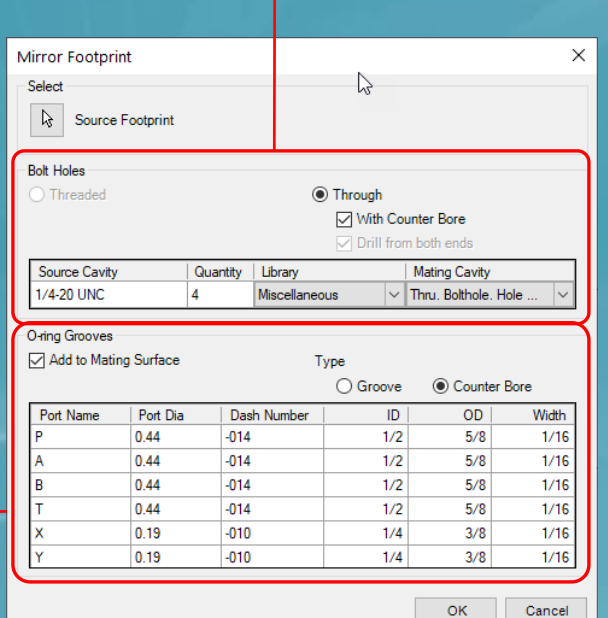

#### Mating Manifold

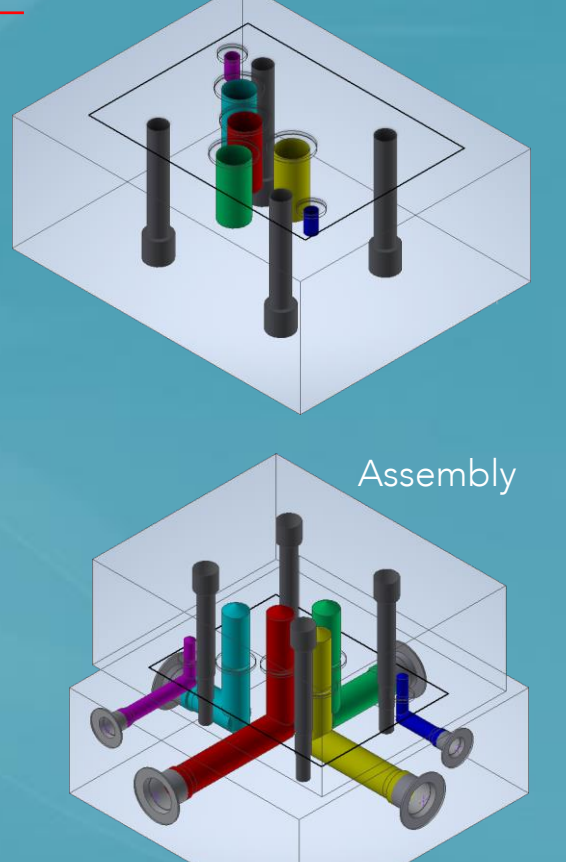

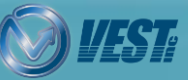

**MDTools**® 775 What's New  $\blacksquare$  8 of 24  $\triangleright$ 

<span id="page-8-0"></span>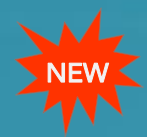

### Make Footprint Outline

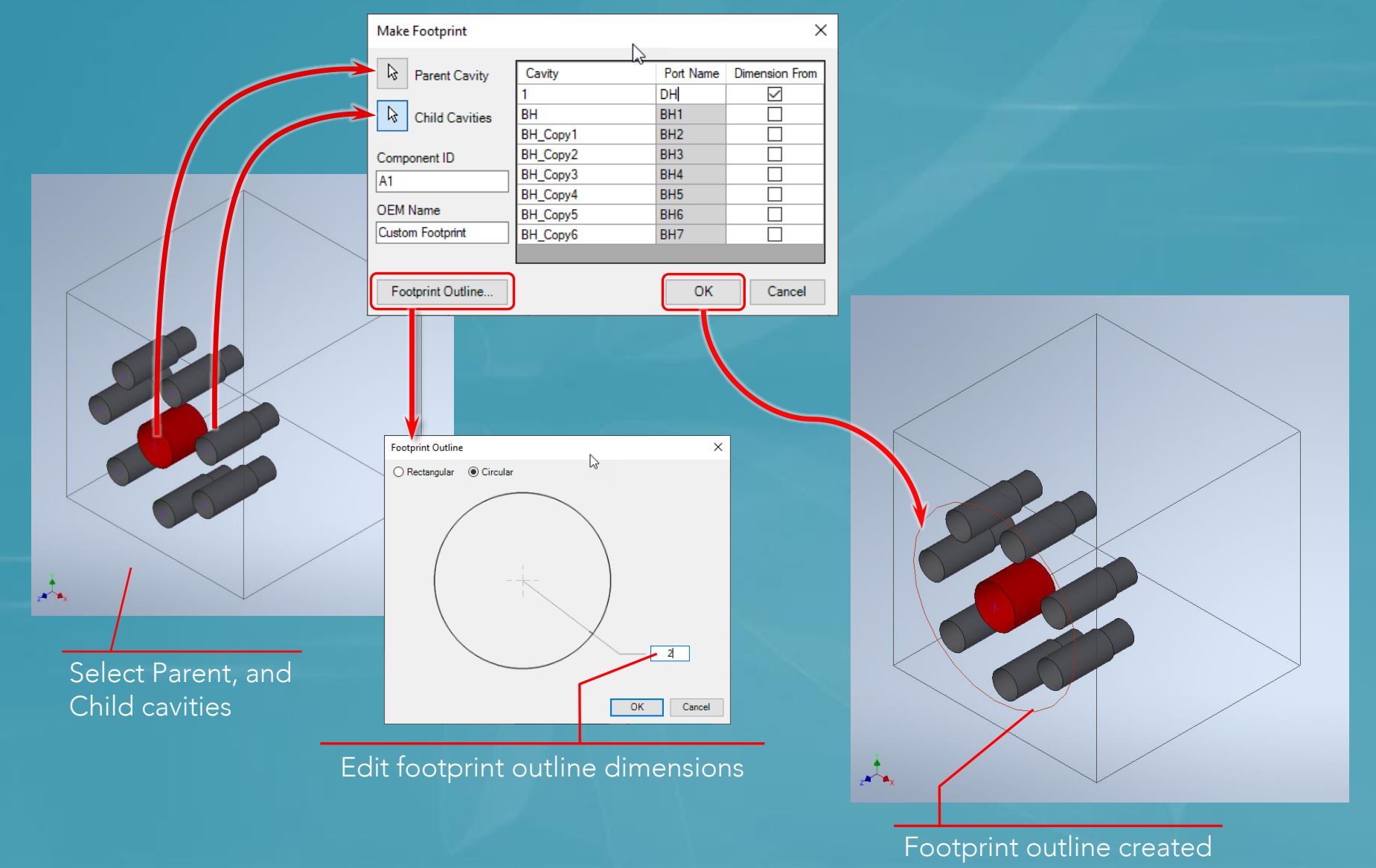

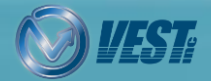

MDTools® 775 What's New 9 of 24  $\triangleright$ 

<span id="page-9-0"></span>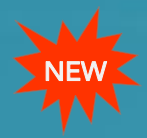

### Dimension only Selected Cavity Types

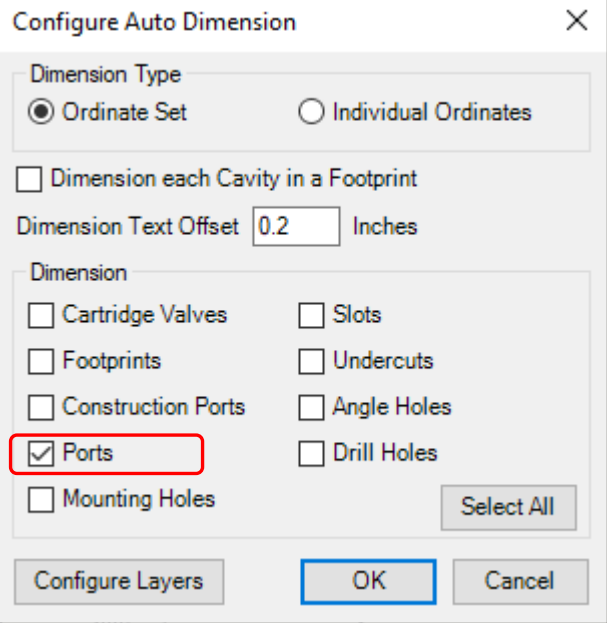

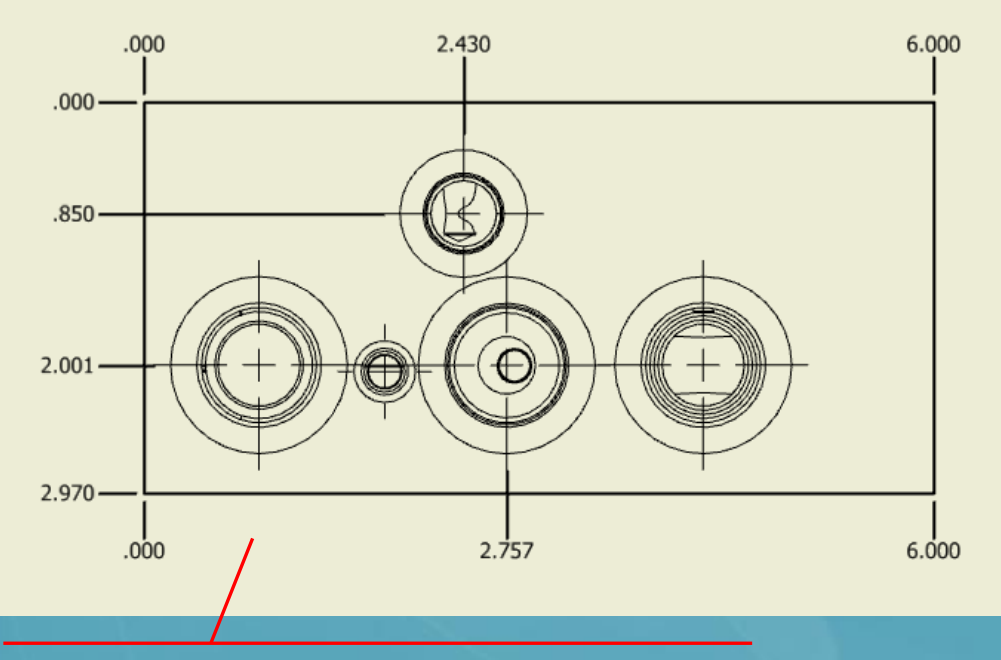

Selected cavity types dimensioned (Ports), while others left un-dimensioned

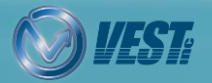

**MDTools**® 775 What's New 10 of 24  $\triangleright$ 

### <span id="page-10-0"></span>Create Cavity Dimensions as Individual Ordinates

#### Assign layers to cavity type dimensions in order to easily control the information shown

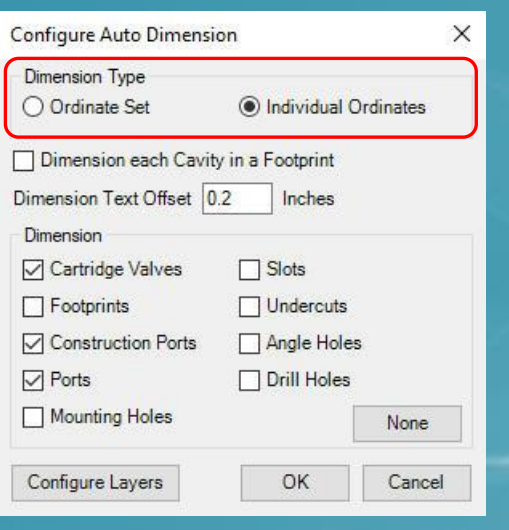

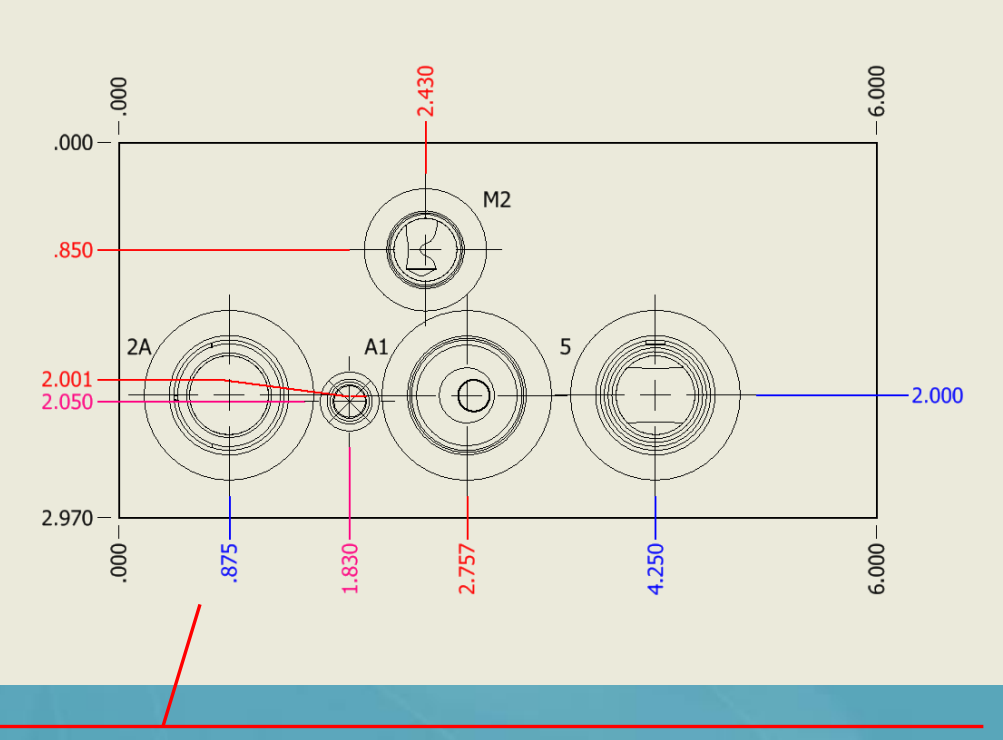

Each cavity type is assigned a layer and different layers have been given different colors through the Inventor Style Editor

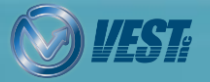

**MDTools®** 775 What's New 11 of 24  $\triangleright$ 

<span id="page-11-0"></span>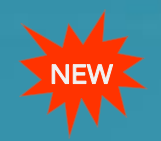

### Drawing Dimensions Automatically Updated

MDTools automatically updates the dimensioning of the drawing when the Part (Block) is modified

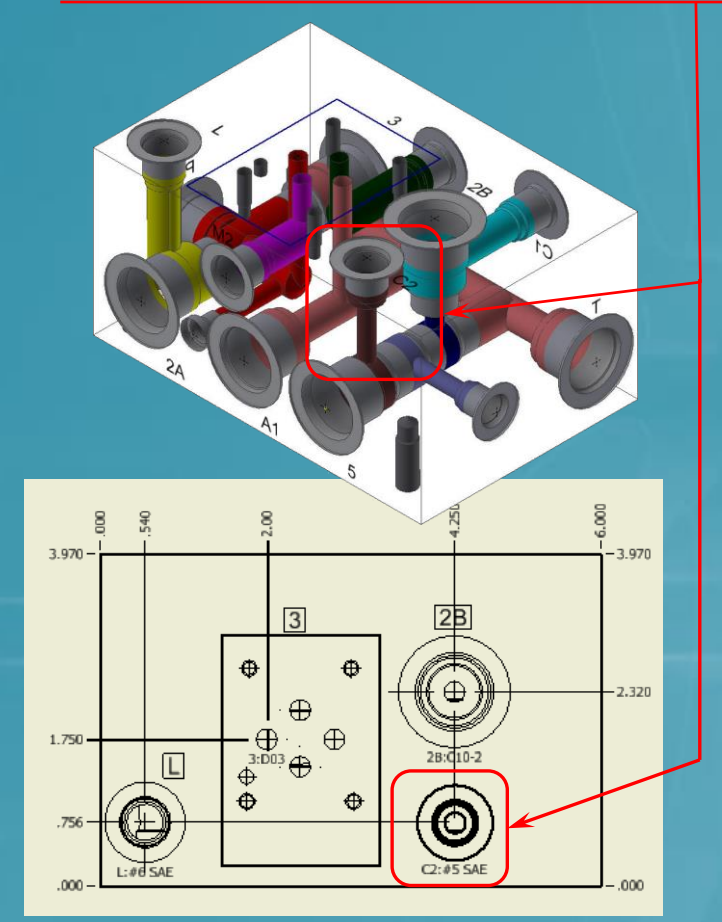

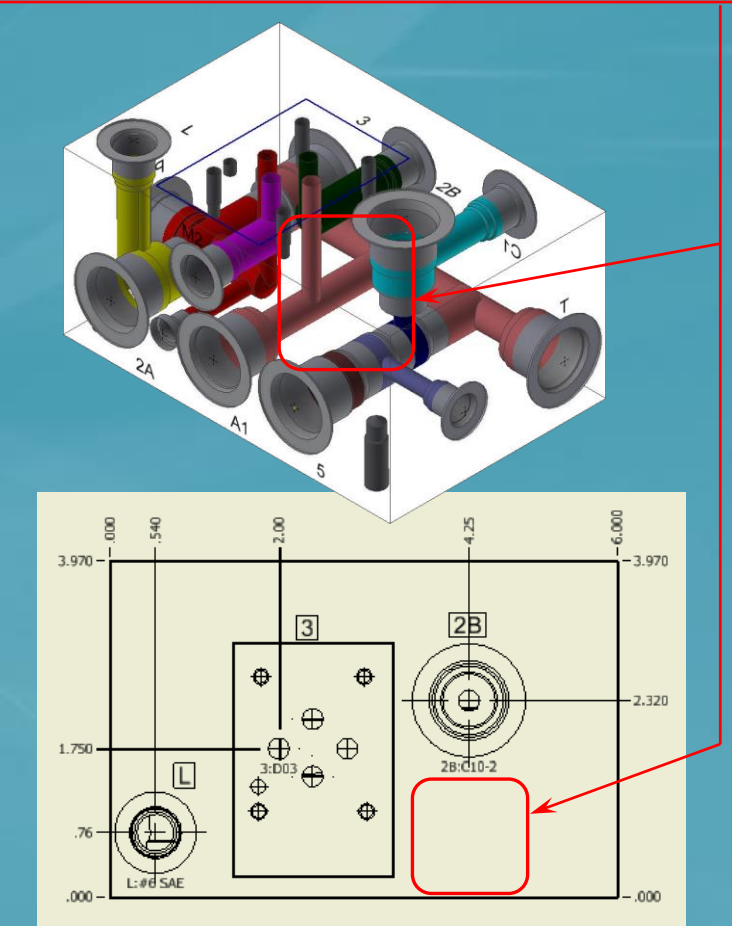

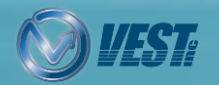

**MDTools**® 775 What's New 12 of 24  $\triangleright$ 

<span id="page-12-0"></span>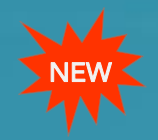

### Machining Chart Automatically Updated

#### MDTools automatically updates the Machining Chart when the Part (Block) is modified

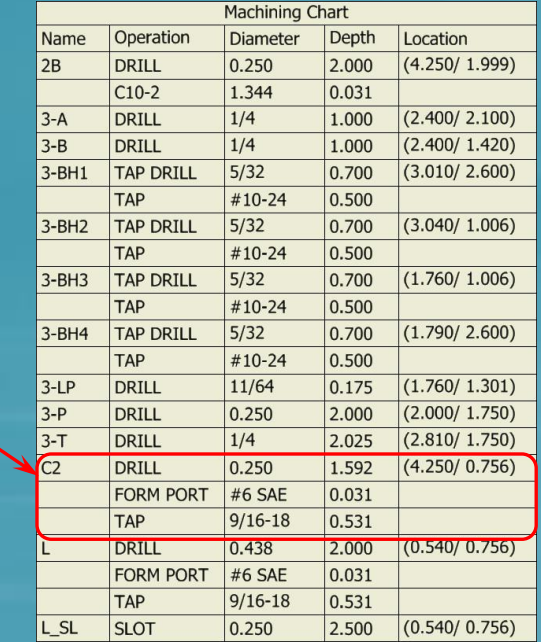

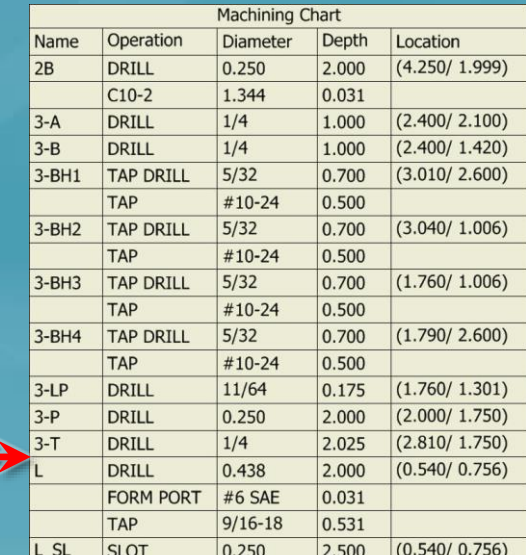

Updated Machining chart

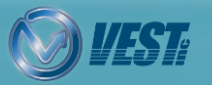

<span id="page-13-0"></span>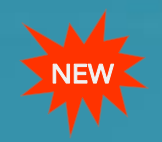

### Miscellaneous Lists Automatically Updated

#### MDTools automatically updates the Charts on the Miscellaneous lists Sheet when the Part (Block) is modified

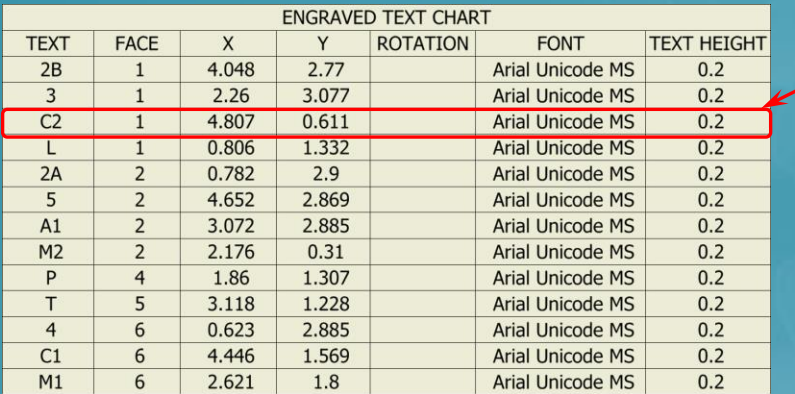

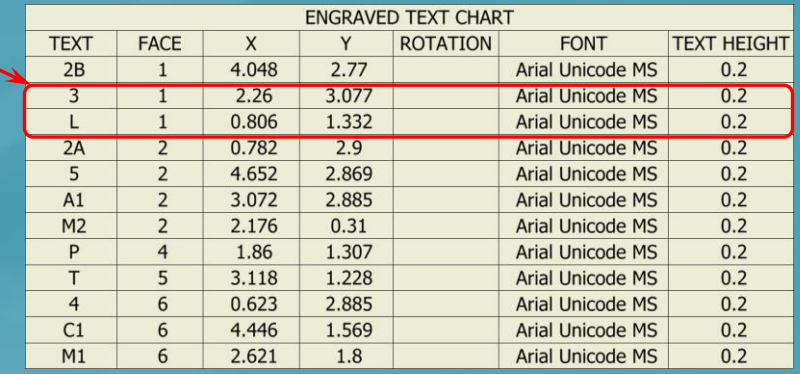

For example, when the cavity C2 is deleted from the block, then upon re-opening the drawing, the charts will be updated with C2 gone

**MDTools** 

Changes have been made to the reference part document since last saved which may affect Dimension and 'Engraved Text Chart'.

Yes

Would you like to update drawing now?

No

×

<span id="page-14-0"></span>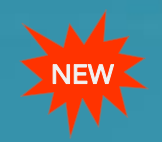

### Balloons/Annotations Automatically Updated

#### Balloons and all MDTools drawing annotations updated when the Part (Block) is modified

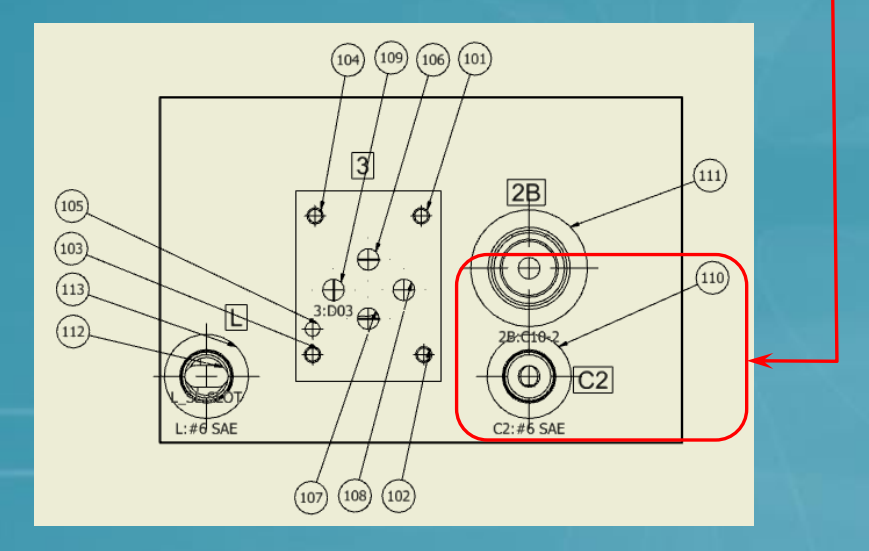

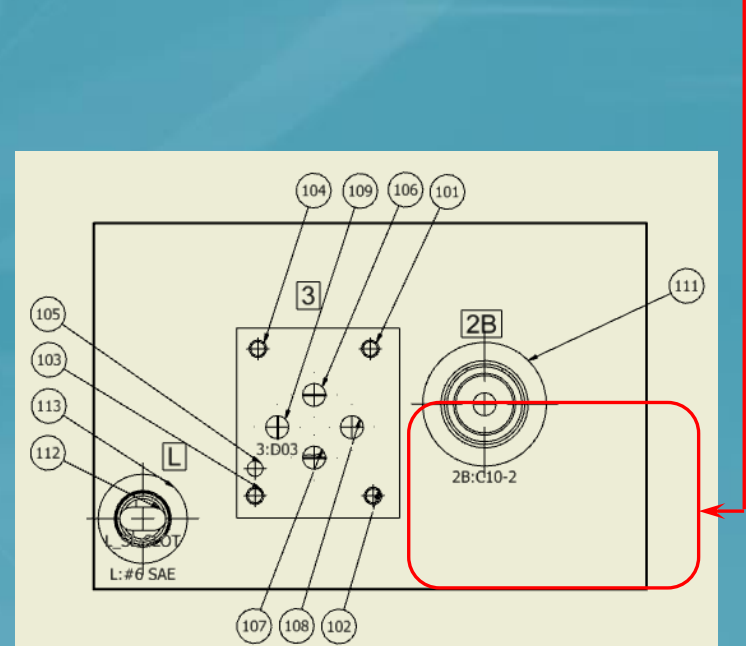

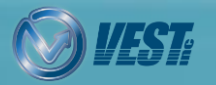

<span id="page-15-0"></span>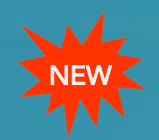

### Fast and Secure Cloud-based License Activation

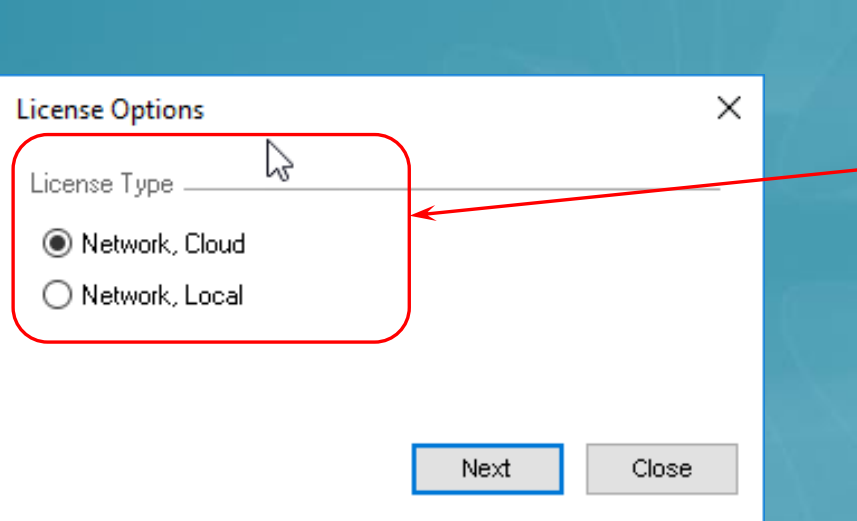

#### Two Cloud-based license options available

#### Cool features of Cloud licensing

- Fast and Secure Online Activation
- Access License from anywhere, anytime via Internet
- No need to use a USB dongle
- Network, Local license type provides MDTools license from the Local License Server Manager over the LAN

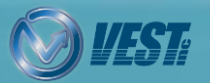

<span id="page-16-0"></span>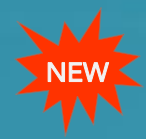

### MDTools Help: Online and Offline

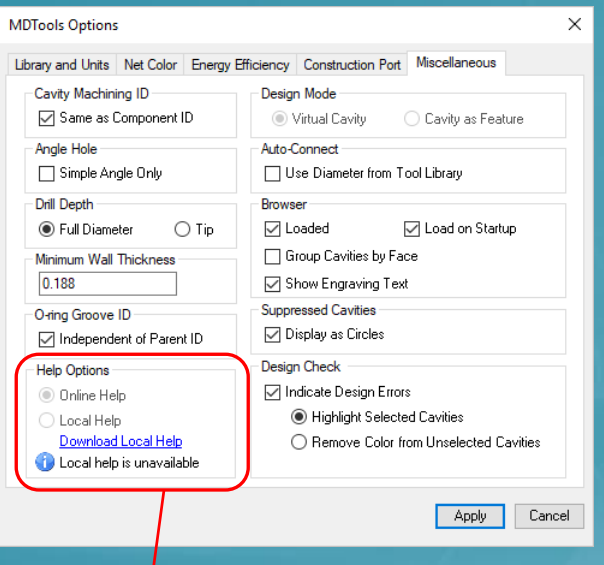

Local Help can be downloaded for offline viewing

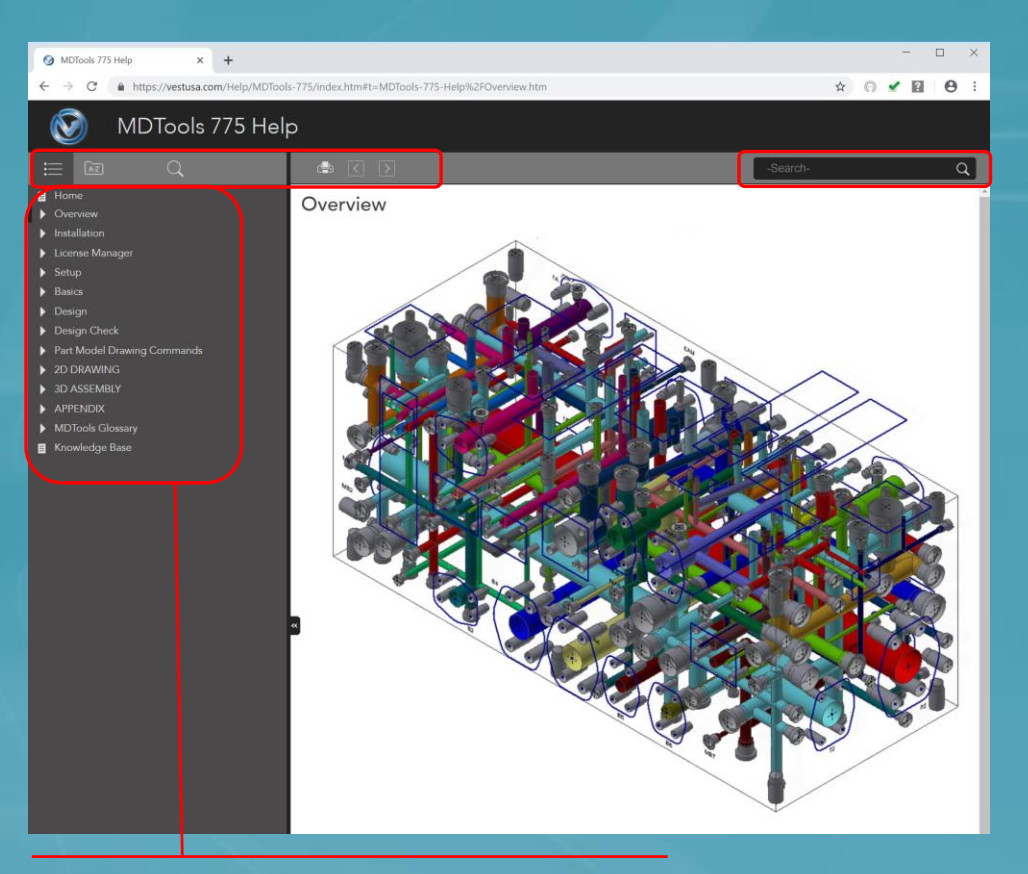

- Online Help, always up-to-date
- Smart Search
- Glossary
- Integration with Knowledge base
- Structured task-oriented navigation
- Index with Filter keywords

![](_page_16_Picture_11.jpeg)

**MDTools®** 775 What's New 17 of 24  $\triangleright$ 

<span id="page-17-0"></span>![](_page_17_Picture_0.jpeg)

### Improved Offset Connection

#### Improved offset connections create a better flow path with reduced pressure drop

![](_page_17_Figure_3.jpeg)

**MDTools**® 775 What's New 18 of 24  $\triangleright$ 

![](_page_17_Picture_6.jpeg)

<span id="page-18-0"></span>![](_page_18_Picture_0.jpeg)

### Suppressed State of Undercut and Slot Displayed

#### MDTools Browser displays suppressed and unsuppressed icons

![](_page_18_Figure_3.jpeg)

![](_page_18_Picture_4.jpeg)

<span id="page-19-0"></span>![](_page_19_Picture_0.jpeg)

### MDTools Library Manager 2019

#### Materials section included in MDTools Library Manager 2019

![](_page_19_Figure_3.jpeg)

![](_page_19_Picture_4.jpeg)

**MDTools**® 775 What's New 20 of 24  $\triangleright$ 

<span id="page-20-0"></span>![](_page_20_Picture_0.jpeg)

### Manage Material Bars

#### Manage cross section and machining allowance of bars

![](_page_20_Picture_3.jpeg)

![](_page_20_Picture_4.jpeg)

**MDTools**® 775 What's New 21 of 24  $\triangleright$ 

<span id="page-21-0"></span>![](_page_21_Picture_0.jpeg)

### Manage Material Plates

#### Manage thickness and machining allowance of plates

![](_page_21_Figure_3.jpeg)

![](_page_21_Picture_4.jpeg)

<span id="page-22-0"></span>![](_page_22_Picture_0.jpeg)

### Add/Modify Materials and Allowances

#### Manage material cross section and machining allowance of bars and plates

![](_page_22_Picture_28.jpeg)

![](_page_22_Picture_4.jpeg)

**MDTools**® 775 What's New 23 of 24  $\triangleright$ 

![](_page_23_Picture_0.jpeg)

Do more… MDTools<sup>8</sup>775 manifold design app ®

USA: +1 (248) 649-9550 [sales@VESTusa.com](mailto:sales@VESTusa.com) Europe: +39 328 695 70 01 [carlo@VESTusa.com](mailto:carlo@VESTusa.com)

![](_page_23_Picture_3.jpeg)

**MDTools**® 775 What's New 24 and 24 of 24 of 24 of 24 of 24 of 24 of 24 of 24 of 24 of 24 of 24 of 24 of 24 of 24 of 24 of  $\approx$  24 of 24 of 24 of 24 of 24 of 24 of 24 of 24 of 24 of 24 of  $\approx$  24 of  $\approx$  24 of  $\approx$  24 of v190611 © 2019 VEST, Inc. All rights reserved